### **THE SYSTEMS HOUSE MASTER DISTRIBUTION DOCUMENTATION**

# **T A B L E OF C O N T E N T S**

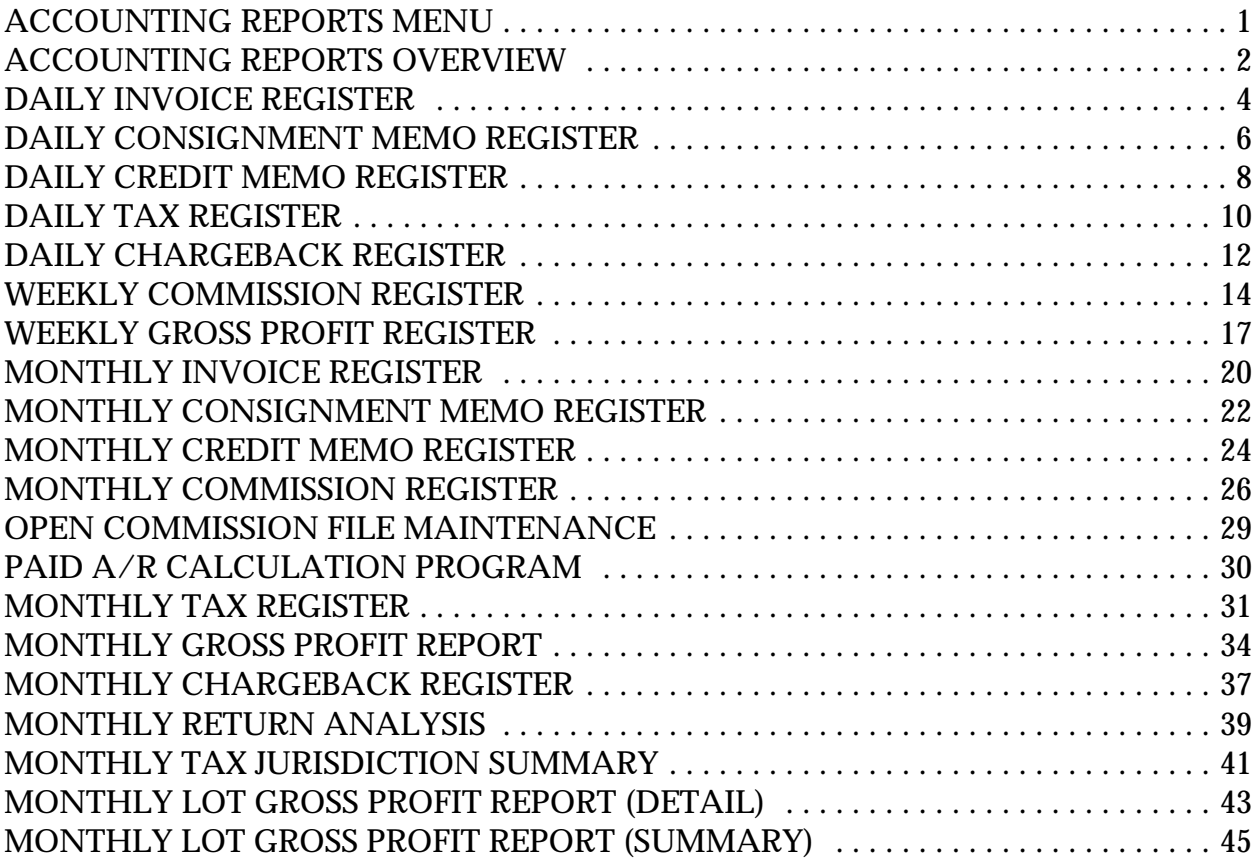

## **ACCOUNTING REPORTS MENU**

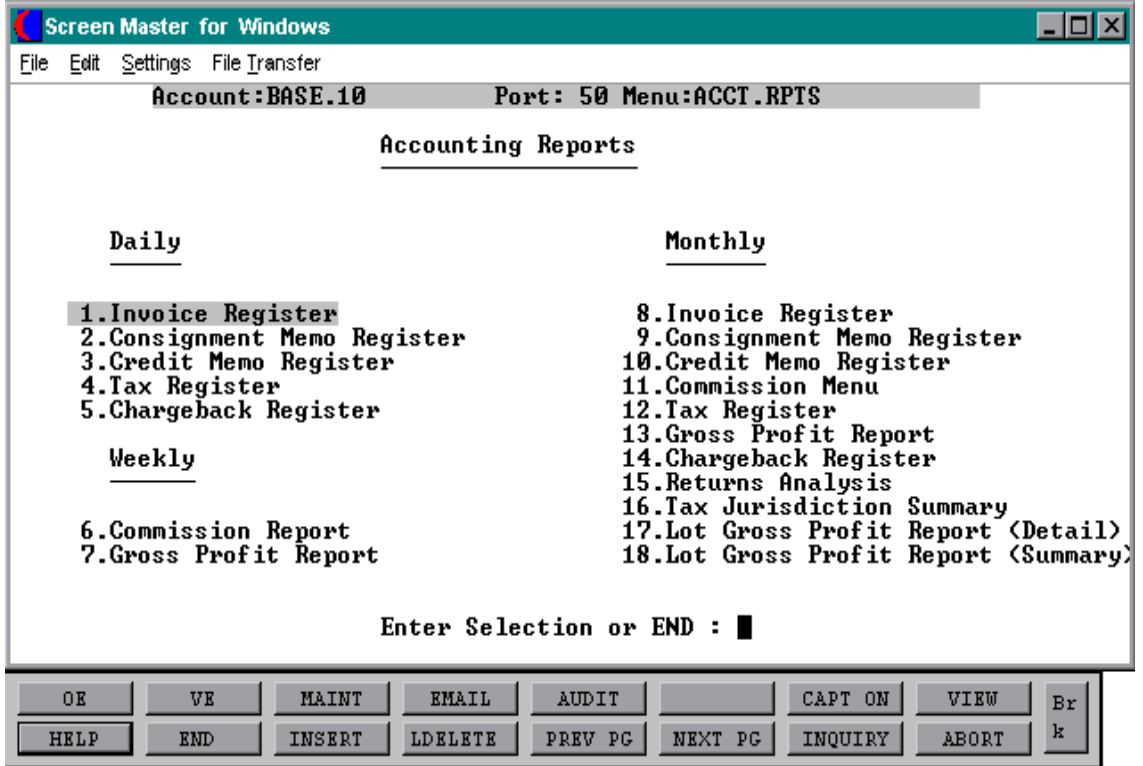

## **ACCOUNTING REPORTS OVERVIEW**

To complete the accounting audit trail requirements of the system, a series of registers are provided on a daily and monthly basis. General ledger postings are automatically generated during the accounts receivable end of month jobstream based on the information contained in these reports.

#### **INVOICE REGISTER**

The invoice register lists each invoice and invoice void processed for a particular day (DAILY VERSION), or for the fiscal period (MONTHLY VERSION).

This classical sales journal represents total sales for the day or month.

#### **CONSIGNMENT INVOICE REGISTER**

This report lists all invoices entered on consignment for a particular day or fiscal period.

#### **CREDIT MEMO REGISTER**

The credit memo register lists each credit memo and credit memo void processed for a particular day (DAILY VERSION), or for the fiscal month (MONTHLY VERSION).

#### **TAX REGISTER**

The tax register is an automatic byproduct of the invoicing and credit memo process and details by invoice the amount of tax charged the customer.

The report is prepared in taxing jurisdiction sequence and reports the invoice gross and net amounts, taxable and non-taxable amounts, tax percent and tax amount collected. This report would be used to prepare state sales tax returns.

A summary report by tax jurisdiction is also provided.

#### **CHARGEBACK REGISTER**

The chargeback register prints all chargebacks created during cash receipts. The reports can be run for a specific day or fiscal period.

A summary analysis by company and warehouse is provided.

## **ACCOUNTING REPORTS OVERVIEW**

#### **COMMISSION REPORT**

The commission report, produced in sales sequence, is intended to serve as a basis of commission payments. The report includes all invoices and credits prepared for the period (weekly and monthly), and shows sale amount, commission amount, commission percent, and optionally gross profit information.

#### **GROSS PROFIT REPORT**

The purpose of the gross profit report is to provide management with an analysis of the profitability of each salesman. Prepared in salesman sequence, the report analyzes the sales, cost, gross profit, and commission statistics associated with each salesman for the fiscal period.

#### **RETURNS ANALYSIS**

The returns analysis report provides a recap of all credit memos issued during the month by reason code (i.e., defective merchandise, product return, etc).

#### **LOT GROSS PROFIT REPORTS (DETAIL AND SUMMARY)**

The lot gross profit report provides management with an analysis of the profitability of each salesman. Designed specifically for customers utilizing lot inventory control, it is prepared in salesman sequence, and analyzes the sales, cost, and gross profit associated with each sale.

Both a detail and summary version are provided.

## **DAILY INVOICE REGISTER**

PROK NAME ARPROC PD.INV.REG PROGRAM NAME ARPROG D.INV.REG SELECTION MENU-3 SELECTION NUMBER 1 FILES ACCESSED INVOICE

COMPANY REPORT.PARAM CUST.MAST DICT.INVOICE

#### **OVERVIEW**

This report will print the invoice register for a specific date. Both invoice and invoice voids will be printed.

This report is also generated during the end of day jobstream.

The invoice number, customer number and customer name will print on the invoice register. The columns such as tax amount and gross profit can be determined by the customer using the report parameter maintenance.

#### **OPERATING INSTRUCTIONS**

#### **DAILY INVOICE REGISTER HIT <RTN> TO CONTINUE OR 'END'**

'RETURN' will initiate the process, 'END' will return to the accounting reports menu.

#### **ENTER INVOICE DATE (MM/DD/YY) OR 'END'**

The date to be processed is selected by the entry of the invoice date. 'END' will return the program to the selector.

#### **INVOICE FILE NOW SORTING**

## **DAILY INVOICE REPORT NOW SPOOLING**

## **DAILY INVOICE REGISTER**

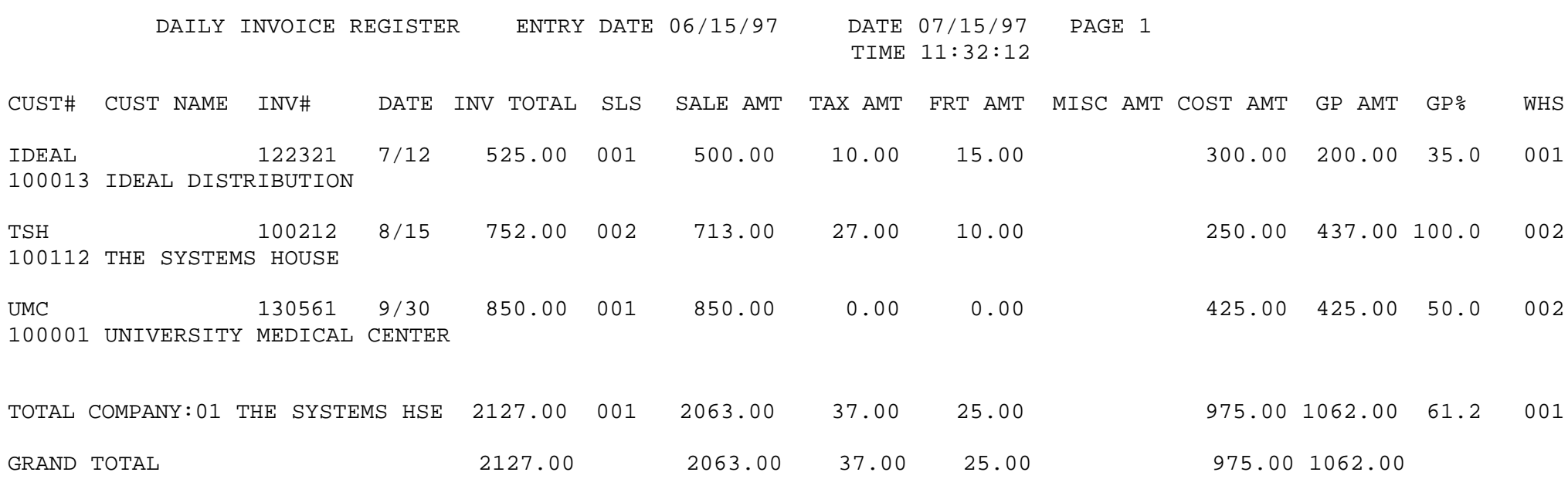

## **DAILY CONSIGNMENT MEMO REGISTER**

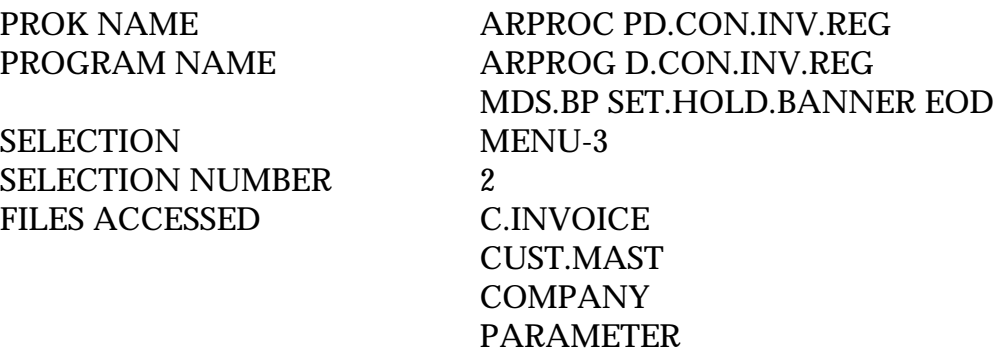

### **OVERVIEW**

This report lists all invoices entered as a consignment for a particular day.

#### **OPERATING INSTRUCTIONS**

### **DAILY CONSIGNMENT MEMO TRANSACTION REPORT HIT <RTN> TO CONTINUE OR 'END'**

'RETURN' will initiate the process, 'END' or 'E' will return to the accounting reports menu.

#### **ENTER CONSIGNMENT INVOICE DATE (MM/DD/YY) OR 'END'**

The date to be processed is selected by the entry of the invoice date. 'END' will return the program to the selector.

#### **CONSIGNMENT INVOICE FILE NOW SORTING**

#### **DAILY CONSIGNMENT REPORT NOW SPOOLING**

## **DAILY CONSIGNMENT MEMO REGISTER**

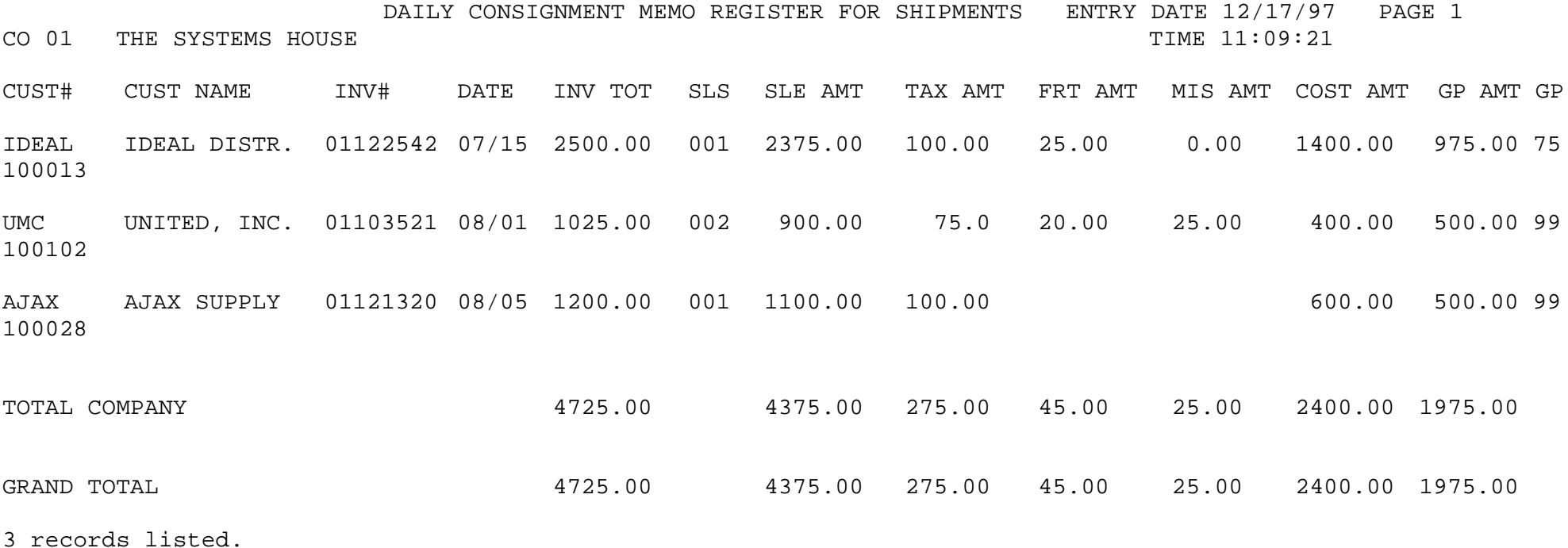

## **DAILY CREDIT MEMO REGISTER**

PROK NAME ARPROC PD.CM.REG PROGRAM NAME ARPROG D.CM.REG SELECTION MENU-3 SELECTION NUMBER 3 FILES ACCESSED INVOICE

DICT.INVOICE COMPANY REPORT.PARAM CUST.MAST

#### **OVERVIEW**

The credit memo register lists each credit memo and credit memo void processed for a particular day.

The invoice number, customer number and customer name will print on the invoice register. The columns such as tax amount and gross profit can be determined by the customer using the report parameter maintenance.

#### **OPERATING INSTRUCTIONS**

#### **DAILY CREDIT MEMO REGISTER HIT <RTN> TO CONTINUE OR 'END'**

'RETURN' will initiate the process, 'END' or 'E' will return to the accounting reports menu.

#### **ENTER INVOICE DATE (MM/DD/YY) OR 'END'**

The date to be processed is selected by the entry of the invoice date. 'END' will return the program to the selector.

#### **INVOICE FILE NOW SORTING**

#### **DAILY CREDIT MEMO REPORT NOW SPOOLING**

#### **DAILY CREDIT MEMO REGISTER**

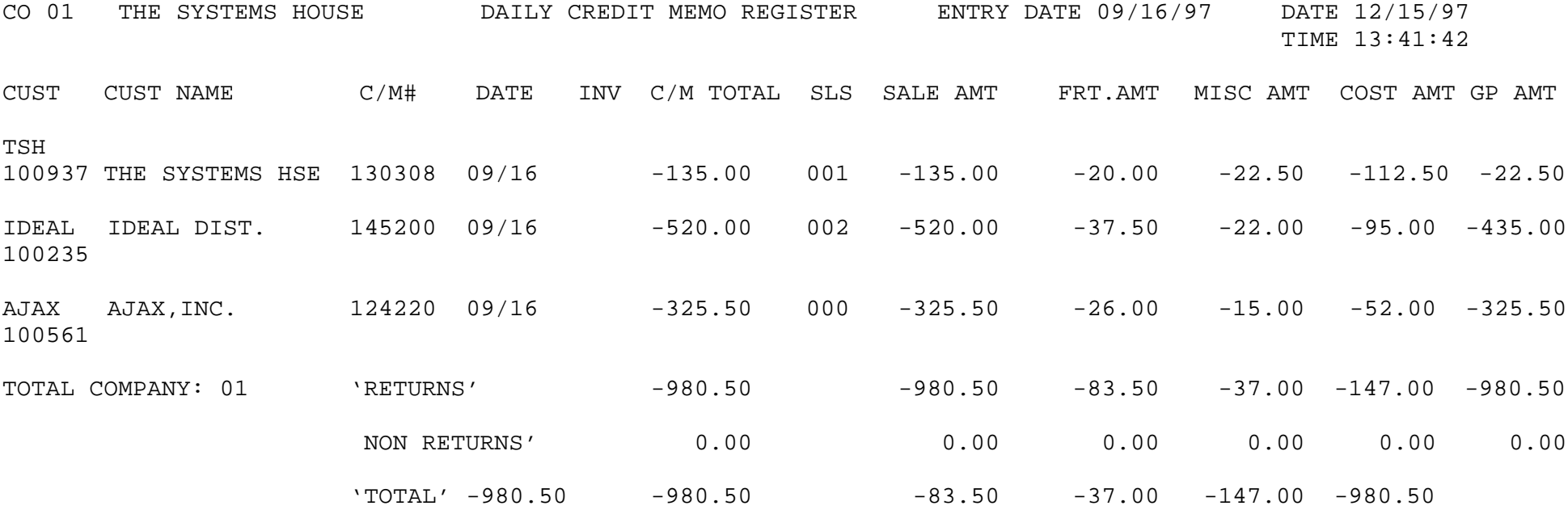

## **DAILY TAX REGISTER**

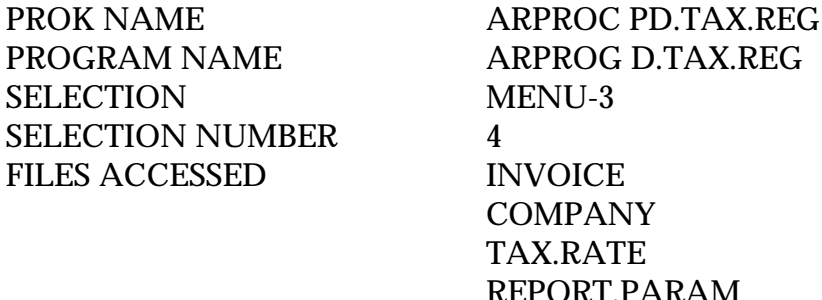

#### **OVERVIEW**

The tax register is an automatic byproduct of the invoicing and credit memo process and details by invoice, the amount of tax charged the customer.

The report is prepared in taxing jurisdiction sequence and reports the invoice gross and net amounts, taxable and non-taxable amounts, tax percent and tax amount collected. This report would be used to prepare state sales tax returns.

The invoice number, customer number and customer name will print on the invoice register. The columns such as tax amount and gross profit can be determined by the customer using the report parameter maintenance.

#### **OPERATING INSTRUCTIONS**

#### **DAILY TAX REGISTER HIT <RTN> TO CONTINUE OR 'END'**

'RETURN' will initiate the process, 'END' or 'E' will return to the accounting reports menu.

#### **ENTER INVOICE DATE (MM/DD/YY) OR 'END'**

The date to be processed is selected by the entry of the invoice date. 'END' will return the program to the selector.

#### **INVOICE FILE NOW SORTING**

#### **DAILY TAX REPORT NOW SPOOLING**

## **DAILY TAX REGISTER**

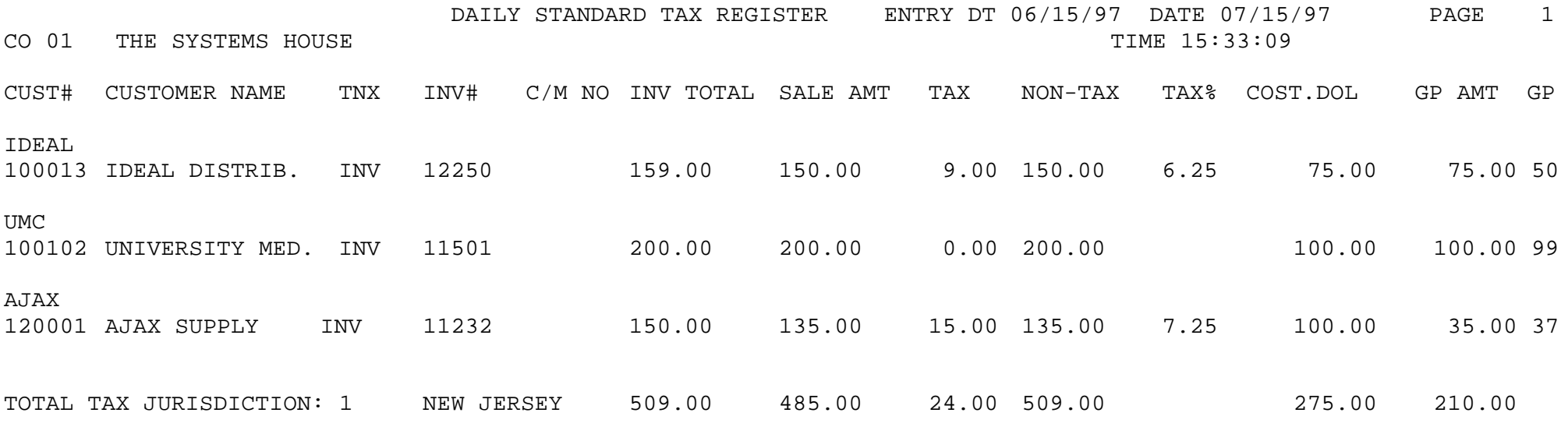

3 records listed.

## **DAILY CHARGEBACK REGISTER**

PROK NAME ARPROC DLY.CB.REG SELECTION MENU-3 SELECTION NUMBER 5 FILES ACCESSED CHARGEBACK

WAREHOUSE COMPANY CUST.MAST

#### **OVERVIEW**

The chargeback register prints all chargebacks created during cash receipts. The reports can be run for a specific day or fiscal period.

#### **OPERATING INSTRUCTIONS**

### **DAILY CHARGEBACK REGISTER HIT <RTN> TO CONTINUE OR 'END'**

'RETURN' will initiate the process, 'END' or 'E' will return to the accounting reports menu.

## **ENTER INVOICE DATE (MM/DD/YY) OR 'END'**

The date to be processed is selected by the entry of the invoice date. 'END' will return the program to the selector.

## **DAILY CHARGEBACK REPORT NOW SPOOLING**

## **DAILY CHARGEBACK REGISTER**

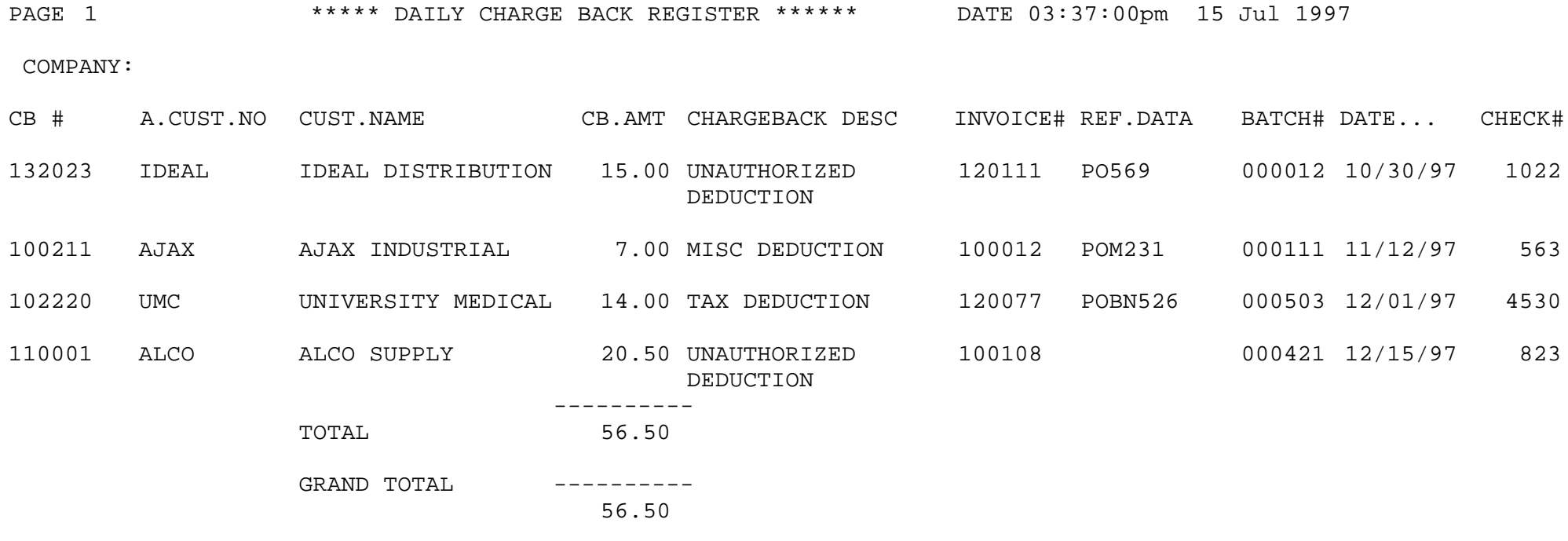

2 records listed.

## **WEEKLY COMMISSION REGISTER**

SELECTION MENU-3 SELECTION NUMBER 6 FILES ACCESSED INVOICE

PROK NAME ARPROC PW.COMM.REG PROGRAM NAME ARPROG W.COMM.REG ARPROG W.COMM.UPD DICT.INVOICE COMPANY SALESMAN REPORT.PARAM CUST.MAST CUST.DET

#### **OVERVIEW**

The commission report, produced in sales sequence, is intended to serve as a basis of commission payments. The report includes all invoices and credits prepared for the period (weekly and monthly), and shows sale amount, commission amount, commission percent, and optionally gross profit information.

The invoice number, customer number and customer name will print on the invoice register. The columns such as tax amount and gross profit can be determined by the customer using the report parameter maintenance.

The commission report and gross profit reports are designed to print weekly rather than daily. Therefore, in order to select the appropriate records for processing, a flag is maintained in the Invoice file, and updated during the commission report process.

Thus both reports will reflect all activity since the last running of the update program. Since only one flag is maintained, the update program should not be initiated until both weekly reports have been printed.

#### **OPERATING INSTRUCTIONS**

## **WEEKLY COMMISSION REGISTER HIT <RTN> TO CONTINUE OR 'END**'

'RETURN' will initiate the process, 'END' or 'E' will return to the accounting reports menu.

### **WEEKLY COMMISSION REGISTER**

### **OPERATING INSTRUCTIONS (Continued)**

### **INVOICE FILE NOW SORTING**

#### **WEEKLY COMMISSION REPORT NOW SPOOLING**

At the conclusion of the report, the following message will appear:

#### **\*\*\*\*\*\*\*\*\*\*\*\*\*\*\*\*\*\*\*\*\*\*\* CAUTION \*\*\*\*\*\*\*\*\*\*\*\*\*\*\*\*\*\*\*\*\*\*\*\*\*\*\*\*\*\*\*\*\* IF YOU ANSWER 'Y' TO THE FOLLOWING QUESTION THE INVOICE FILE WILL BE UPDATED \*\*\*\*\*\*\*\*\*\*\*\*\*\*\*\*\*\*\*\*\*\*\*\*\*\*\*\*\*\*\*\*\*\*\*\*\*\*\*\*\*\*\*\*\*\*\*\*\*\*\*\*\*\*\*\*\*\*\*\*\*\*\*\*\*\*\*\*\***

## **DID THE WEEKLY COMMISSION REGISTER PRINT OK ? (Y/N):**

- 'Y\*\*\*'Will cause the print flag in the Invoice file to be updated.
- 'N' Will then allow the operator to request rerunning of the report, or a return to the selector.

## **WEEKLY COMMISSION REGISTER**

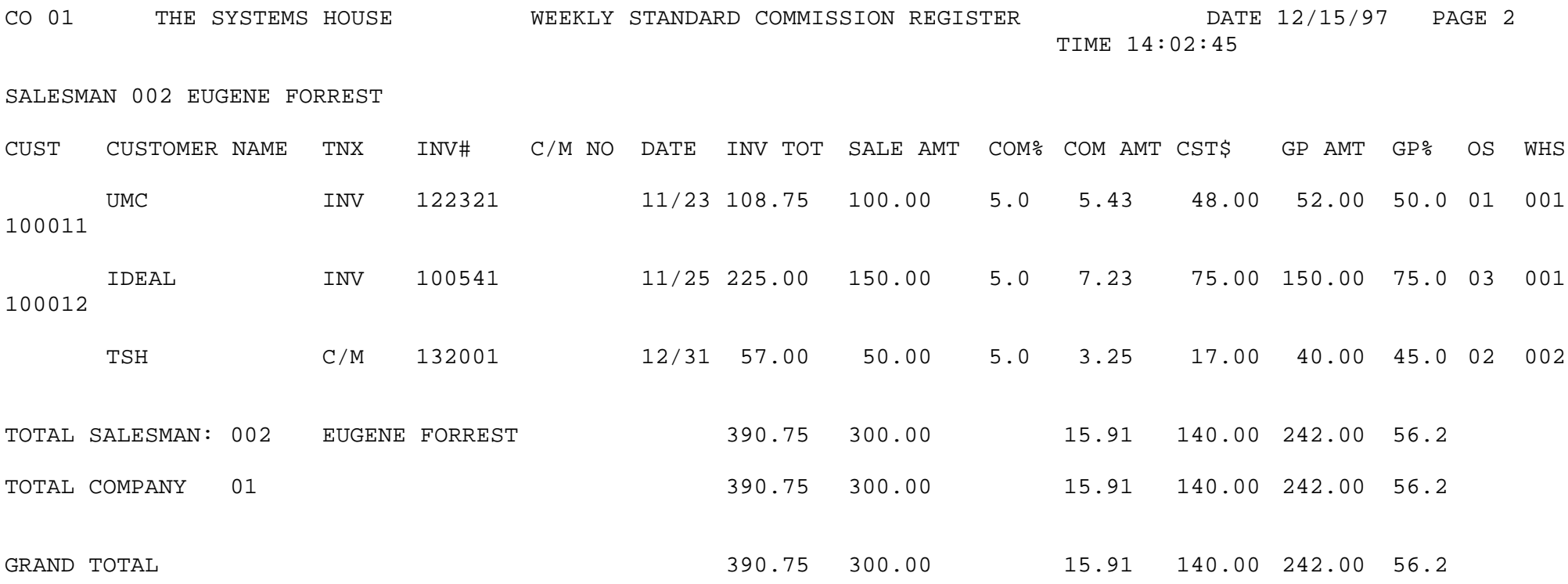

## **WEEKLY GROSS PROFIT REGISTER**

SELECTION MENU-3 SELECTION NUMBER 7 FILES ACCESSED INVOICE

PROK NAME ARPROC PW.GP.REG PROGRAM NAME ARPROG W.GP.REG ARPROG W.GP.UPD DICT.INVOICE COMPANY SALESMAN REPORT.PARAM CUST.MAST

#### **OVERVIEW**

The purpose of the gross profit report is to provide management with an analysis of the profitability of each salesman. Prepared in salesman sequence, the report analyzes the sales, cost, gross profit, and commission statistics associated with each salesman for the fiscal period.

The invoice number, customer number and customer name will print on the invoice register. The columns such as tax amount and gross profit can be determined by the customer using the report parameter maintenance.

The commission report and gross profit reports are designed to print weekly rather than daily. Therefore, in order to select the appropriate records for processing, a flag is maintained in the Invoice file, and updated during the commission report process.

Thus both reports will reflect all activity since the last running of the update program. Since only one flag is maintained, the update program should not be initiated until both weekly reports have been printed.

#### **OPERATING INSTRUCTIONS**

### **WEEKLY GROSS PROFIT REGISTER HIT <RTN> TO CONTINUE OR 'END**'

'RETURN' will initiate the process, 'END' or 'E' will return to the accounting reports menu.

## **WEEKLY GROSS PROFIT REPORT NOW SPOOLING**

Copyright 1999 by THE SYSTEMS HOUSE, CLIFTON NJ 07013. All rights reserved.

### **WEEKLY GROSS PROFIT REGISTER**

### **OPERATING INSTRUCTIONS (Continued)**

At the conclusion of the report, the following message will appear:

#### **\*\*\*\*\*\*\*\*\*\*\*\*\*\*\*\*\*\*\*\*\*\*\* CAUTION \*\*\*\*\*\*\*\*\*\*\*\*\*\*\*\*\*\*\*\*\*\*\*\*\*\*\*\*\*\*\*\*\* IF YOU ANSWER 'Y' TO THE FOLLOWING QUESTION THE INVOICE FILE WILL BE UPDATED \*\*\*\*\*\*\*\*\*\*\*\*\*\*\*\*\*\*\*\*\*\*\*\*\*\*\*\*\*\*\*\*\*\*\*\*\*\*\*\*\*\*\*\*\*\*\*\*\*\*\*\*\*\*\*\*\*\*\*\*\*\*\*\*\*\*\*\*\***

## **DID THE WEEKLY GROSS PROFIT REGISTER PRINT OK ? (Y/N)**:

'Y\*\*\*'Will cause the print flag in the Invoice file to be updated.

'N' Will then allow the operator to request rerunning of the report, or a return to the selector.

## **WEEKLY GROSS PROFIT REGISTER**

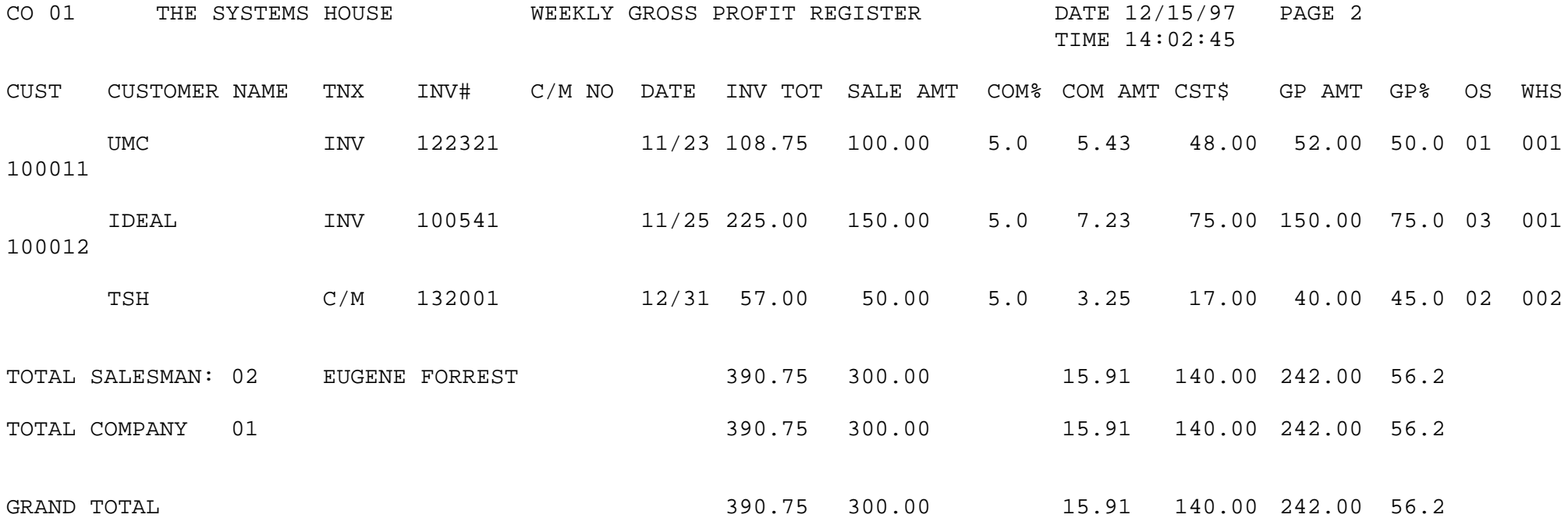

## **MONTHLY INVOICE REGISTER**

SELECTION MENU-3 SELECTION NUMBER 8 FILES ACCESSED INVOICE

PROK NAME ARPROC PM.INV.REG004 PROGRAM NAME ARPROG M.INV.REG004 DICT.INVOICE COMPANY CUST.MAST REPORT.PARAM

#### **OVERVIEW**

The invoice register lists each invoice and invoice void processed for the fiscal period. This classical sales journal represents total sales for the day or month and is part of the accounts receivable month end jobstream.

The invoice number, customer number and customer name will print on the invoice register. The columns such as tax amount and gross profit can be determined by the customer using the report parameter maintenance.

#### **OPERATING INSTRUCTIONS**

### **MONTHLY INVOICE REGISTER HIT <RTN> TO CONTINUE OR 'END'**

'RETURN' will initiate the process, 'END' will return to the accounting reports menu.

#### **ENTER MONTH END DATE OR 'END' (MM/DD/YY)**

Enter the date for the report or 'END' to return to the menu.

#### **ENTER FISCAL MONTH AS (YYMM) OR 'END**'

Enter the fiscal period or 'END' to return to the menu. All transactions for the period will be selected for the report.

#### **INVOICE FILE NOW SORTING**

#### **MONTHLY INVOICE REGISTER NOW SPOOLING**

Copyright 1999 by THE SYSTEMS HOUSE, CLIFTON NJ 07013. All rights reserved.

## **MONTHLY INVOICE REGISTER**

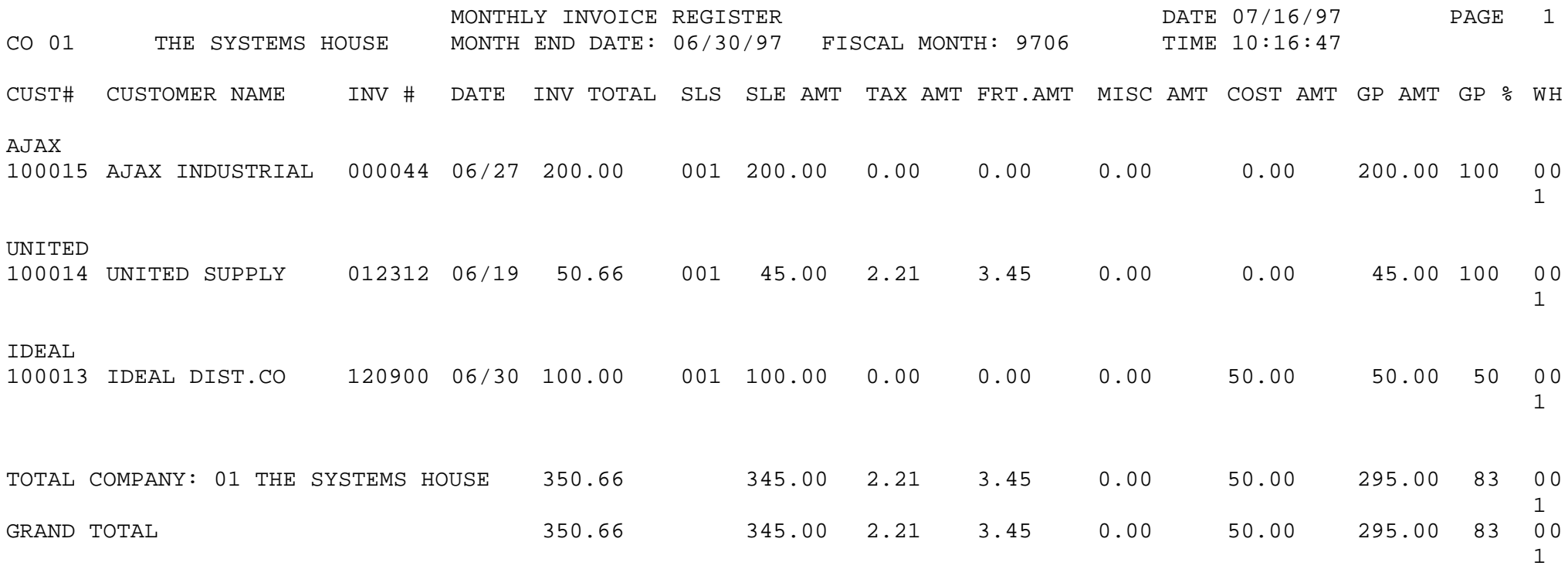

## **MONTHLY CONSIGNMENT MEMO REGISTER**

SELECTION MENU-3 SELECTION NUMBER 9 FILES ACCESSED C.INVOICE

PROK NAME ARPROC PM.CON.INV.REG PROGRAM NAME ARPROG M.CON.INV.REG COMPANY CUST.MAST PARAMETER

#### **OVERVIEW**

This report lists all invoices entered on consignment for a particular fiscal period.

#### **OPERATING INSTRUCTIONS**

## **MONTHLY CONSIGNMENT MEMO TRANSACTION REPORT HIT <RTN> TO CONTINUE OR 'END'**

'RETURN' will initiate the process, 'END' will return to the accounting reports menu.

#### **ENTER FISCAL MONTH AS (YYMM) OR 'END'**

Enter the fiscal period or 'END' to return to menu.

#### **CONSIGNMENT INVOICE NOW SORTING**

#### **MONTHLY CONSIGNMENT REPORT NOW SPOOLING**

## **MONTHLY CONSIGNMENT MEMO REGISTER**

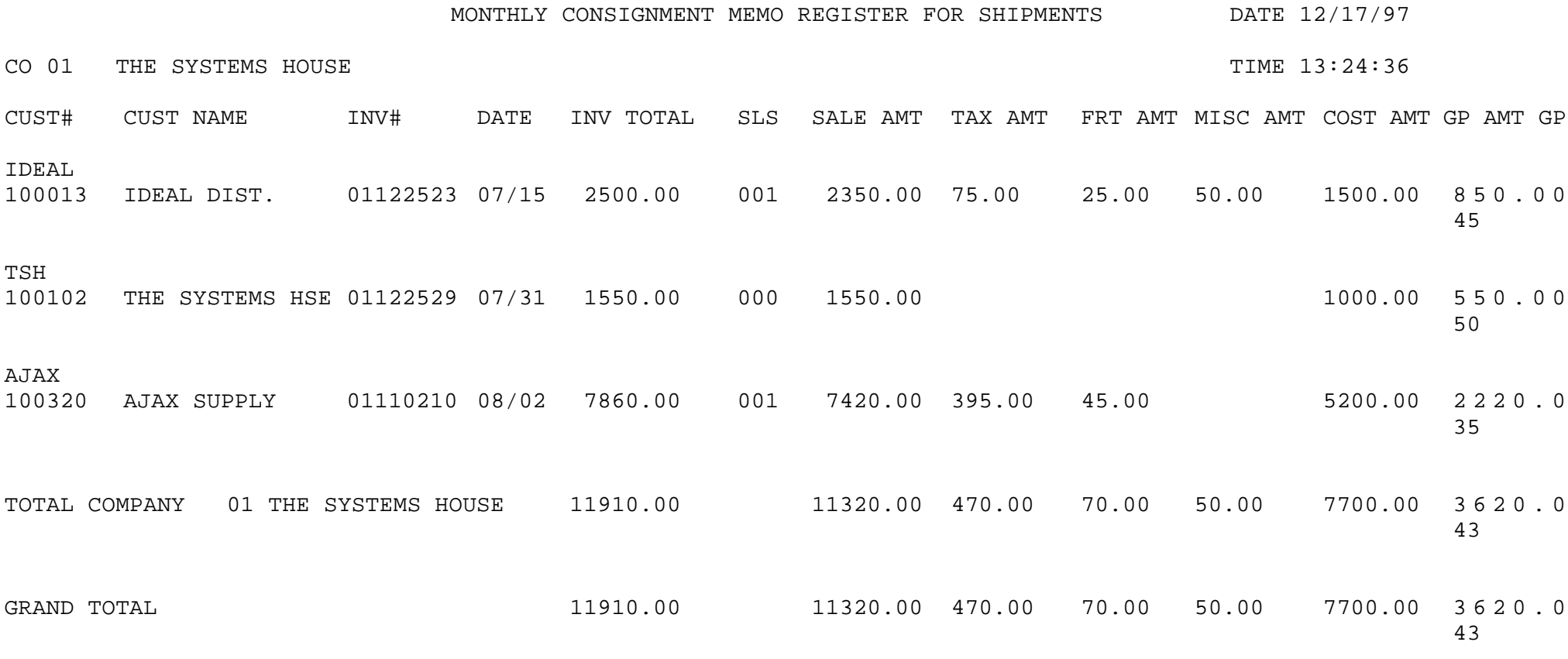

3 records listed

## **MONTHLY CREDIT MEMO REGISTER**

SELECTION MENU-3 SELECTION NUMBER 10 FILES ACCESSED INVOICE

PROK NAME ARPROC PM.CM.REG004 PROGRAM NAME ARPROG M.CM.REG004 DICT.INVOICE COMPANY REPORT.PARAM CUST.MAST

#### **OVERVIEW**

The credit memo register lists each credit memo and credit memo voids processed for the fiscal month. This report is also part of the month end jobstream for accounts receivable.

The invoice number, customer number and customer name will print on the invoice register. The columns such as tax amount and gross profit can be determined by the customer using the report parameter maintenance.

#### **OPERATING INSTRUCTIONS**

### **MONTHLY CREDIT MEMO REGISTER HIT <NL> TO CONTINUE OR 'END'**

**'**RETURN' will initiate the process, 'END' will return to the accounting reports menu.

#### **ENTER MONTH END DATE OR 'END' (MM/DD/YY)**

Enter the date for the report or 'END' to return to the menu.

#### **ENTER FISCAL MONTH AS (YYMM) OR END**

Enter the fiscal period or 'END' to return to the menu.

All transactions for the period will be selected for the report.

## **INVOICE FILE NOW SORTING**

## **MONTHLY CREDIT MEMO REPORT NOW SPOOLING**

Copyright 1999 by THE SYSTEMS HOUSE, CLIFTON NJ 07013. All rights reserved.

## **MONTHLY CREDIT MEMO REGISTER**

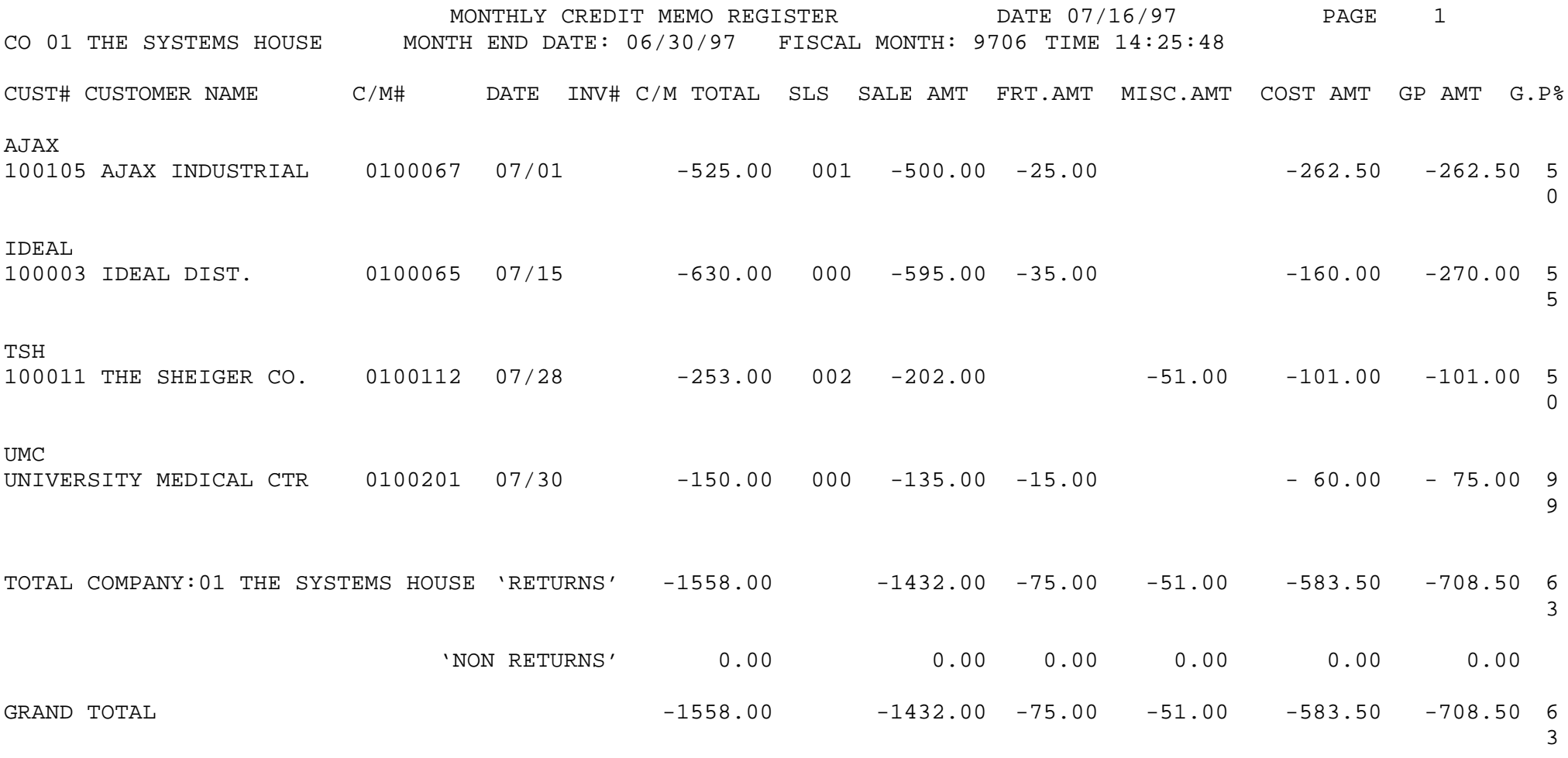

## **MONTHLY COMMISSION REGISTER**

SELECTION MENU-3.11 SELECTION NUMBER 1 FILES ACCESSED INVOICE

PROK NAME ARPROC PM.COMM.REG004 PROGRAM NAME ARPROG M.COMM.REG004 COMPANY SALESMAN REPORT.PARAM CUST.MAST

#### **OVERVIEW**

The commission report, produced in sales sequence, is intended to serve as a basis of commission payments. The report included all invoices and credits prepared for the period (weekly and monthly), and shows sale amount, commission amount, commission percent, and optionally gross profit information.

This report is also part of the accounts receivable month end jobstream.

The invoice number, customer number and customer name will print on the invoice register. The columns such as tax amount and gross profit can be determined by the customer using the report parameter maintenance.

#### **MONTHLY COMMISSION REGISTER**

#### **OPERATING INSTRUCTIONS**

### **MONTHLY STANDARD COMMISSION REGISTER HIT <NL>TO CONTINUE OR 'END'**

**'**RETURN' will initiate the process, 'END' will return to the accounting reports menu.

#### **ENTER MONTH END DATE OR 'END' (MM/DD/YY)**

Enter the date for the report or 'END' to return to the menu.

### **ENTER FISCAL PERIOD YOU ARE CLOSING (YYMM) OR 'END'**

Enter the fiscal period or 'END' to return to the menu.

All transactions for the period will be selected for the report.

### **INVOICE FILE NOW SORTING**

## **MONTHLY COMMISSION REPORT NOW SPOOLING**

## **MONTHLY COMMISSION REGISTER**

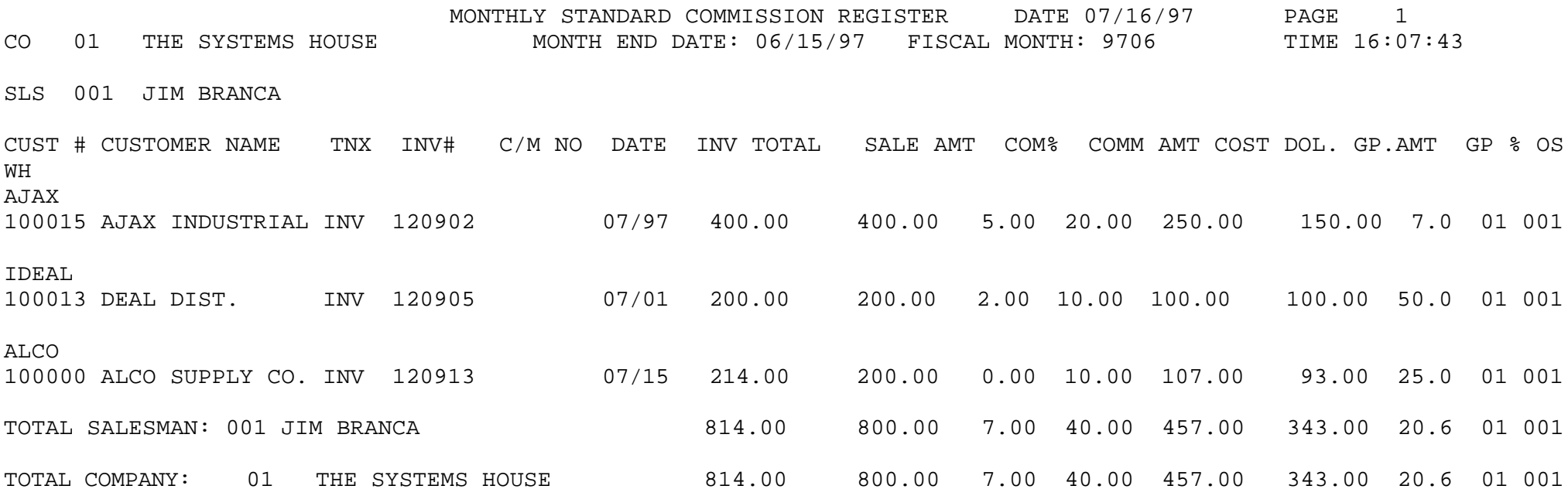

## **OPEN COMMISSION FILE MAINTENANCE**

SELECTION MENU-3.11 SELECTION NUMBER 2 FILES ACCESSED INVOICE

PROGRAM NAME SSS.BP GEN.MASTER OPEN.COMM.MAINT010 **COMPANY SALESMAN** REPORT.PARAM CUST.MAST

#### **OVERVIEW**

The open commission file maintenance program allows changes to be made to the salesman and the commission percent fields.

#### **OPERATING INSTRUCTIONS**

#### **TNX:**

Enter the transaction (i.e., INV, C/M, etc.)

#### **CO#/INV#:**

Enter the company number and the accounts receivable number (i.e., INV#, C/M#, etc.).

The program will display the customer information, ship-to information, item numbers, item descriptions, quantity of items, cost, sale and commission percent.

## **ENTER LINE # TO CHANGE, DELETE TO DELETE, O TO ACCEPT:**

Enter the line number to change, delete to delete or 0 to accept. You can only make changes to salesman or commission percent fields.

## **PAID A/R CALCULATION PROGRAM**

SELECTION MENU-3.11 SELECTION NUMBER 3 FILES ACCESSED AR

PROK NAME AR PROC PPAID.AR.CALC PROGRAM NAME ARPROG COMM.LOCK010 ARPROG PAID.AR.CALC010 OPEN.COMMISSION PAY.COMMISSION

#### **OVERVIEW**

This program checks the Accounts Receivable record for invoices paid with a zero balance and moves the open commissions to Pay.Commission file.

#### **OPERATING INSTRUCTIONS**

## **PAID ACCOUNTS RECEIVABLE CALCULATION PROGRAM HIT <NL> TO CONTINUE OR 'END'**

#### **ENTER BEGINNING COMPANY (2N), 'A' FOR ALL OR 'END'**

Enter the beginning company number or 'A' for all companies.

#### **ENTER THE ENDING COMPANY (2N) OR 'END'**

Enter the ending company number or 'END' to return to the menu.

#### **NOW SELECTING OPEN.COMMISSION FILE - - PLEASE WAIT**

#### **NOW UPDATING TO PAY.COMMISSION FILE**

## **MONTHLY TAX REGISTER**

SELECTION MENU-3 SELECTION NUMBER 12 FILES ACCESSED INVOICE

PROK NAME ARPROC PM.TAX.REG009 PROGRAM NAME ARPROG M.TAX.REG009 COMPANY TAX.RATE REPORT.PARAM CUST.MAST

#### **OVERVIEW**

The tax register is an automatic byproduct of the invoicing and credit memo process and details by invoice, the amount of tax charged the customer.

The report is prepared in taxing jurisdiction sequence and reports the invoice gross and net amounts, taxable and non-taxable amounts, tax percent and tax amount collected. This report would be used to prepare state sales tax returns. A summary report by tax jurisdiction is also provided. This report is also part of the accounts receivable month end jobstream. The invoice number, customer number and customer name will print on the invoice register. The columns such as tax amount and gross profit can be determined by the customer using the report parameter maintenance.

## **OPERATING INSTRUCTIONS**

### **MONTHLY TAX REGISTER HIT <NL> TO CONTINUE OR 'END'**

**'**RETURN' will initiate the process, 'END' will return to the accounting reports menu.

#### **ENTER MONTH END DATE OR 'END' (MM/DD/YY)**

Enter the date for the report or 'END' to return to the menu.

#### **ENTER FISCAL MONTH AS (YYMM) OR 'END'**

Enter the fiscal period or 'END' to return to the menu. All transactions for the period will be selected for the report.

## **MONTHLY TAX REGISTER**

## **OPERATING INSTRUCTIONS (Continued)**

## **INVOICE FILE NOW SORTING**

### **MONTHLY TAX REGISTER NOW SPOOLING**

## **MONTHLY TAX REGISTER**

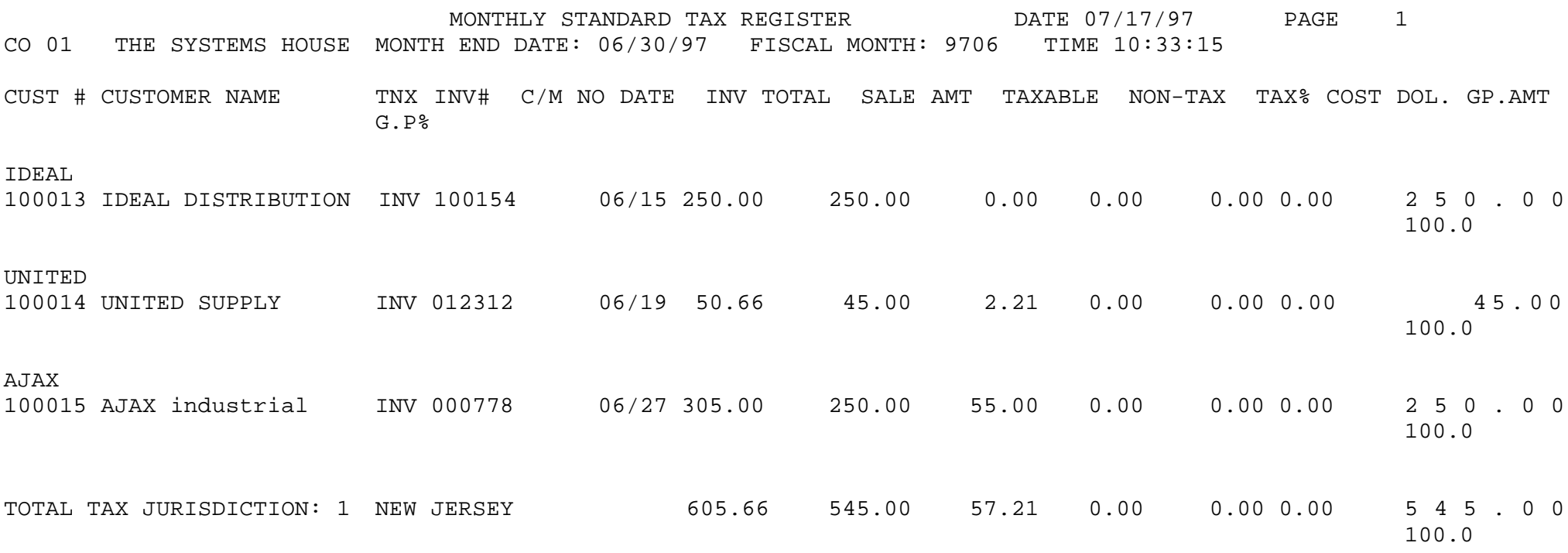

## **MONTHLY GROSS PROFIT REPORT**

SELECTION MENU-3 SELECTION NUMBER 13 FILES ACCESSED INVOICE

PROK NAME ARPROC PM.GP.REG004 PROGRAM NAME ARPROG M.GP.REG004 COMPANY **SALESMAN** REPORT.PARAM CUST.MAST

#### **OVERVIEW**

The purpose of the gross profit report is to provide management with an analysis of the profitability of each salesman. Prepared in salesman sequence, the report analyzes the sales, cost, gross profit, and commission statistics associated with each salesman for the fiscal period.

The invoice number, customer number and customer name will print on the invoice register. The columns such as tax amount and gross profit can be determined by the customer using the report parameter maintenance.

This report is not run during the end of month jobstream. The register can be run for any fiscal period as long as the invoices have not been purged

## **OPERATING INSTRUCTIONS**

## **MONTHLY GROSS PROFIT REGISTER HIT <NL> TO CONTINUE OR 'END'**

'RETURN' will initiate the process, 'END' will return to the accounting reports menu.

#### **ENTER MONTH END DATE OR 'END'**

Enter the date for the report or 'END' to return to the menu.

## **ENTER FISCAL MONTH AS (YYMM) OR 'END'**

Enter the fiscal period or 'END' to return to the menu.

## **MONTHLY GROSS PROFIT REPORT**

## **OPERATING INSTRUCTIONS (Continued)**

## **INVOICE FILE NOW SORTING**

### **MONTHLY GROSS PROFIT REPORT NOW SPOOLING**

## **MONTHLY GROSS PROFIT REPORT**

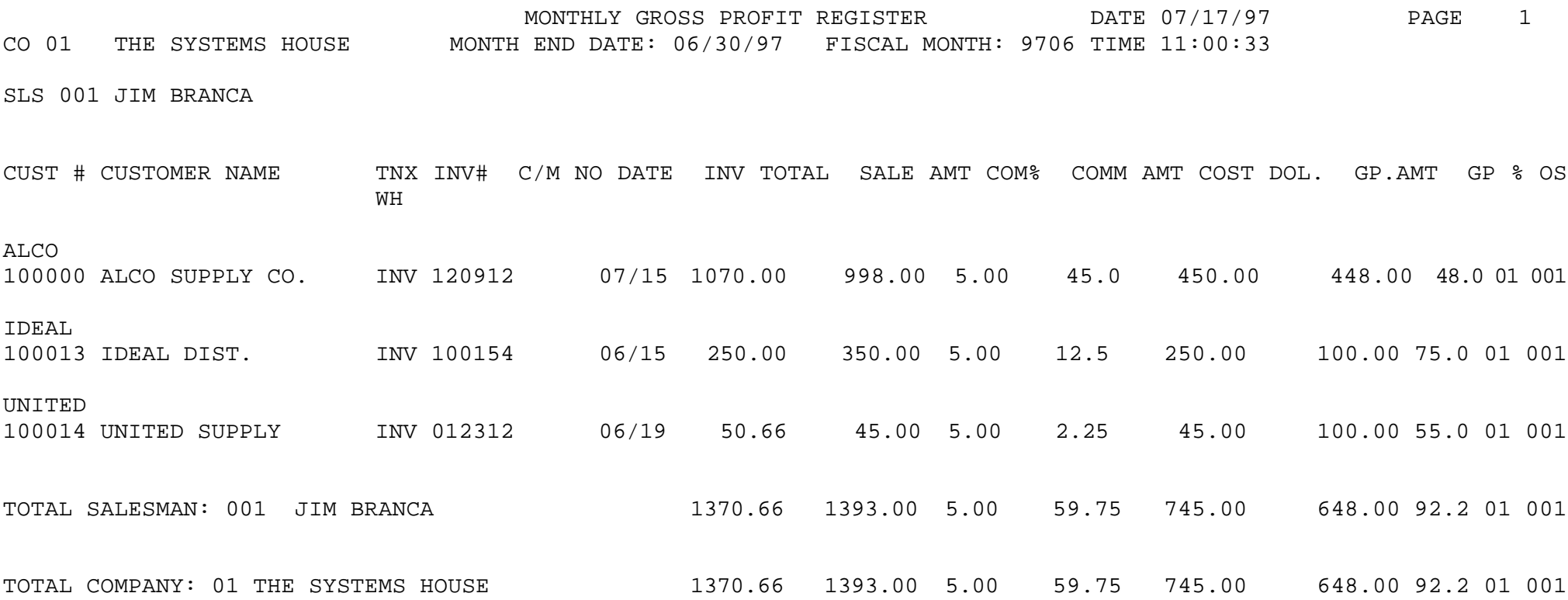

## **MONTHLY CHARGEBACK REGISTER**

SELECTION MENU-3 SELECTION NUMBER 14 FILES ACCESSED CHARGEBACK

PROK NAME ARPROC MON.CB.REG PROGRAM NAME ARPROG MON.CB.REG COMPANY CUST.MAST **WAREHOUSE** 

#### **OVERVIEW**

The chargeback register prints all chargebacks created during cash receipts.

A summary analysis by company and warehouse is provided.

This report is also generated during the accounts receivable month end jobstream. After the month has been closed, this report is no longer available for that period.

#### **OPERATING INSTRUCTIONS**

### **MONTHLY CHARGEBACK REGISTER HIT <NL> TO CONTINUE OR 'END'**

'RETURN' will initiate the process, 'END' will return to the accounting reports menu.

#### **CHARGEBACK FILE NOW SORTING**

#### **MONTHLY CHARGEBACK REPORT NOW SPOOLING**

## **MONTHLY CHARGEBACK REGISTER**

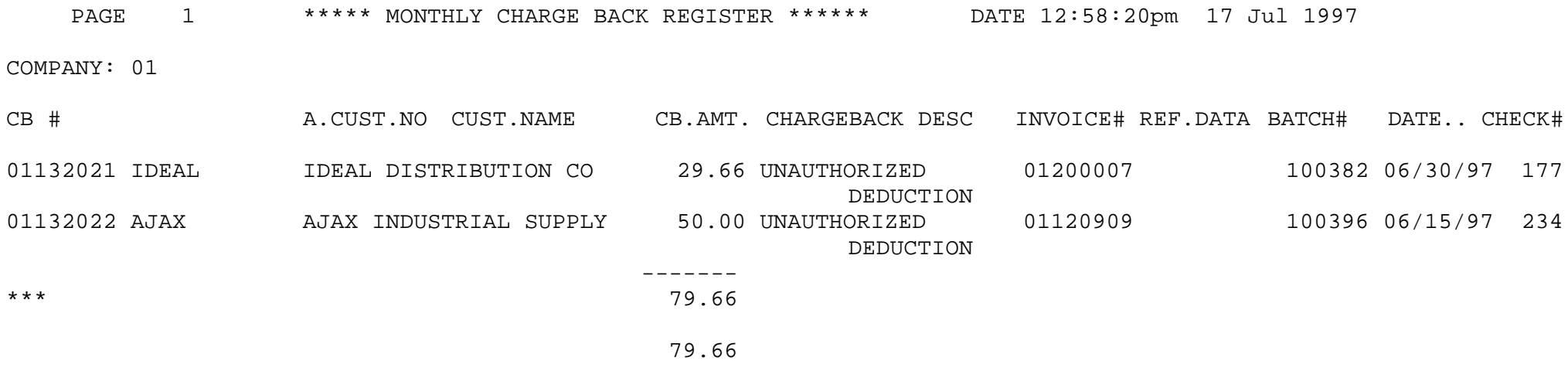

2 records listed.

## **MONTHLY RETURN ANALYSIS**

SELECTION MENU-3 SELECTION NUMBER 15 FILES ACCESSED INVOICE

PROK NAME ARPROC PRET.ANALYSIS PROGRAM NAME ARPROG RET.ANALYSIS COMPANY CUST.MAST REASON.CODE

#### **OVERVIEW**

The returns analysis report provides a recap of all credit memos issued during the month by reason code (i.e., defective merchandise, product return, etc.).

#### **OPERATING INSTRUCTIONS**

## **RETURNS ANALYSIS HIT <NL> TO CONTINUE OR 'END**'

'RETURN' will initiate the process, 'END' will return to the accounting reports menu.

### **ENTER FISCAL MONTH AS (YYMM) OR 'END'**

Enter the fiscal period or 'END' to return to the menu.

#### **INVOICE FILE NOW SORTING**

#### **MONTHLY RETURNS ANALYSIS REPORT NOW SPOOLING**

## **MONTHLY RETURN ANALYSIS**

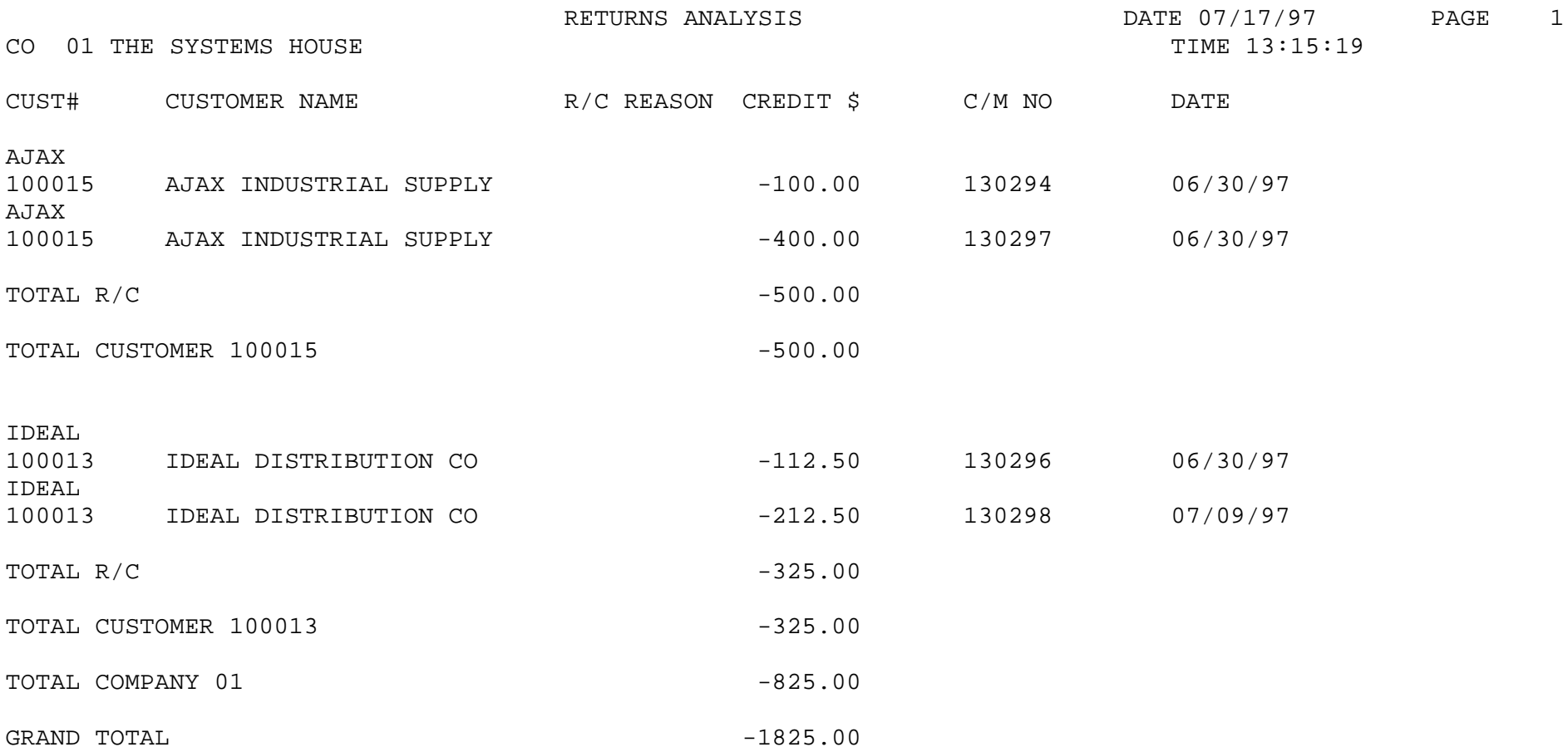

## **MONTHLY TAX JURISDICTION SUMMARY**

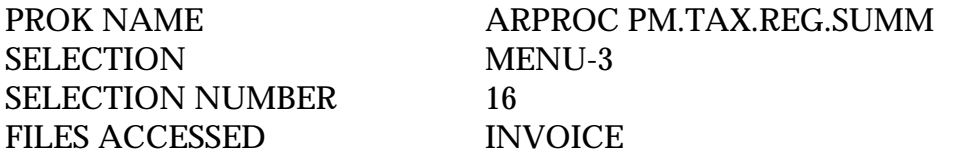

#### **OVERVIEW**

The tax register is an automatic byproduct of the invoicing and credit memo process and details by invoice the amount of tax charged the customer.

The report is prepared in taxing jurisdiction sequence and reports the invoice gross and net amounts, taxable and non-taxable amounts, tax percent and tax amount collected. This report would be used to prepare state sales tax returns.

#### **OPERATING INSTRUCTIONS**

## **MONTHLY TAX JURISDICTION SUMMARY HIT <NL> TO CONTINUE OR 'END**'

'RETURN' will initiate the process, 'END' or 'E' will return to the accounting reports menu.

## **ENTER MONTH END DATE OR 'END' (MM/DD/YY)**

Enter the date for the report or 'END' to return to the menu.

## **ENTER FISCAL MONTH AS (YYMM) OR 'END**'

Enter the fiscal period or 'END' to return to the menu.

All transactions for the period will be selected for the report.

#### **INVOICE FILE NOW SORTING**

## **MONTHLY TAX JURISDICTION REPORT NOW SPOOLING**

#### **MONTHLY TAX JURISDICTION SUMMARY**

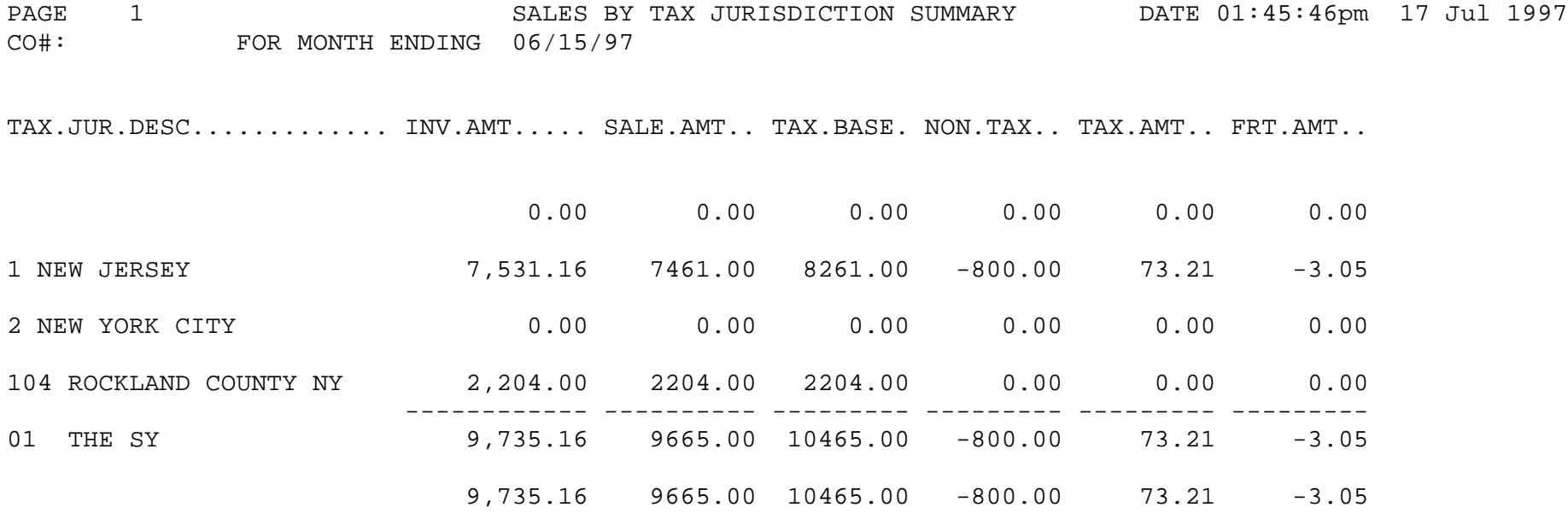

33 records listed.

## **MONTHLY LOT GROSS PROFIT REPORT (DETAIL)**

PROK NAME PROK LOT.GP-RPT008 SELECTION MENU-3 SELECTION NUMBER 17 FILES ACCESSED COMPANY

PROGRAM NAME MDS.BP LOT.GP-RPT008 RELEASE SALESMAN PROD.MAST

#### **OVERVIEW**

The lot gross profit report provides management with an analysis of the profitability of each salesman. Designed specifically for customers utilizing lot inventory control, prepared in salesman sequence, the report analyzes the sales, cost, and gross profit associated with each sale.

Both a detail and summary version are provided.

#### **OPERATING INSTRUCTIONS**

### **LOT GROSS PROFIT REPORT HIT <NL> TO CONTINUE OR 'END**'

'RETURN' will initiate the process, 'END' will return to the accounting reports menu.

#### **ENTER STARTING INVOICE DATE (MM/DD/YY)**

Enter the beginning invoice date or 'END' to return to the menu.

#### **ENTER ENDING INVOICE DATE (MM/DD/YY)**

Enter the ending invoice date or 'END' to return to the menu.

#### **INVOICE FILE NOW SORTING**

## **MONTHLY LOT GROSS PROFIT REPORT NOW SPOOLING**

#### **MONTHLY LOT GROSS PROFIT REPORT (DETAIL)**

DATE: 18 MAR 1990 LOT GROSS PROFIT REPORT PAGE: 1 01 THE SYSTEMS HOUSE

SALESMAN: 001 JIM BRANCA

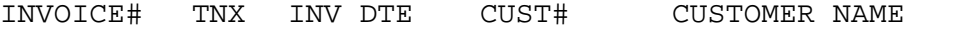

120994 INV 10/13/97 ALCO ALCO SUPPLY COMPANY

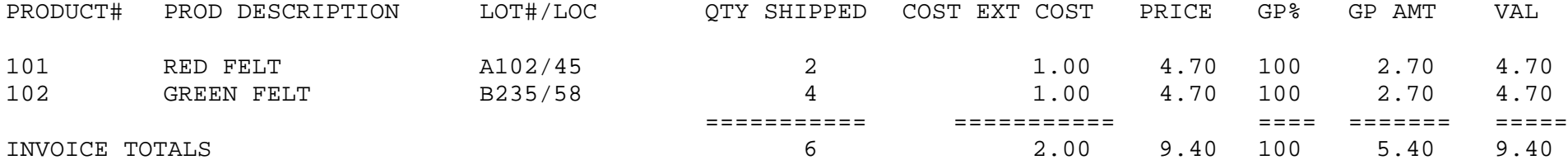

- INVOICE# TNX INV DTE CUST# CUSTOMER NAME
- 122100 INV 10/15/97 IDEAL IDEAL DISTRIBUTION

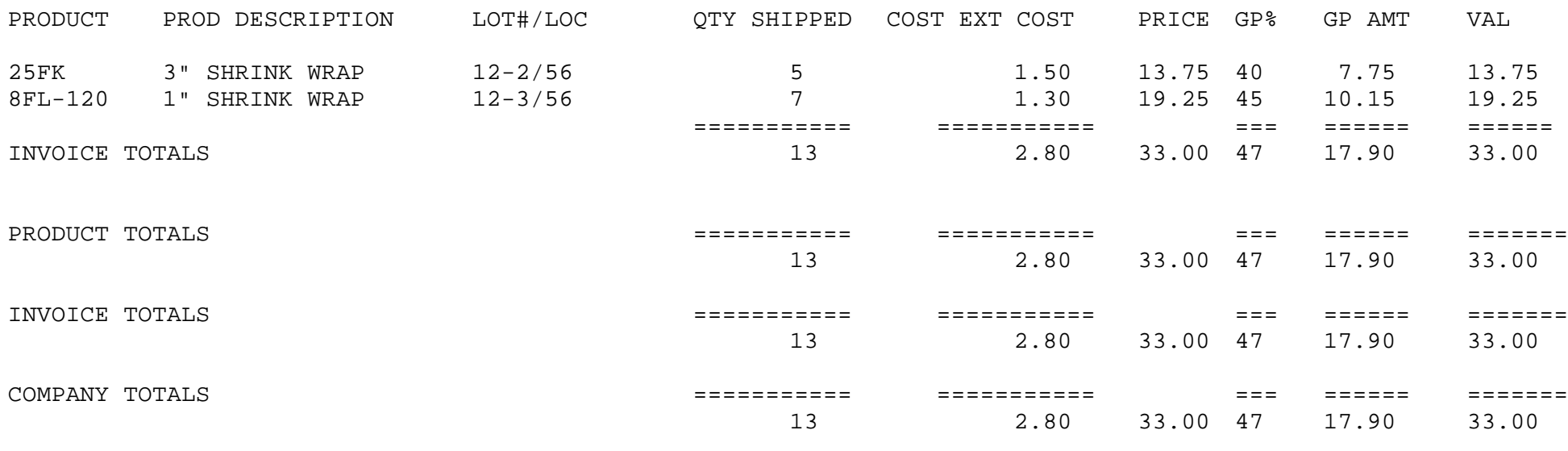

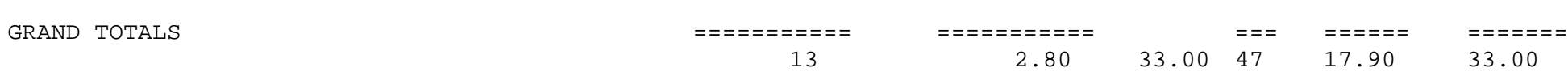

## **MONTHLY LOT GROSS PROFIT REPORT (SUMMARY)**

SELECTION MENU-3 SELECTION NUMBER 18 FILES ACCESSED INVOICE

PROK NAME PROK LOT.GP.INV-SUM008 PROGRAM NAME MDS.BP LOT.GP.INV-SUM008 RELEASE SALESMAN PROD.MAST

#### **OVERVIEW**

The lot gross profit report provides management with an analysis of the profitability of each salesman. Designed specifically for customers utilizing lot inventory control, prepared in salesman sequence, the report analyzes the sales, cost, and gross profit associated with each sale.

#### **OPERATING INSTRUCTIONS**

## **LOT GROSS PROFIT REPORT (SUMMARY BY INVOICE) HIT <NL> TO CONTINUE OR 'END**'

'RETURN' will initiate the process, 'END' will return to the accounting reports menu.

## **ENTER STARTING INVOICE DATE (MM/DD/YY)**

Enter the beginning invoice date or 'END' to return to the menu.

#### **ENTER ENDING INVOICE DATE (MM/DD/YY)**

Enter the ending invoice date or 'END' to return to the menu.

#### **RELEASE FILE NOW SORTING**

#### **MONTHLY LOT GROSS PROFIT SUMMARY REPORT NOW SPOOLING**

# **MONTHLY LOT GROSS PROFIT REPORT (SUMMARY BY INVOICE)**

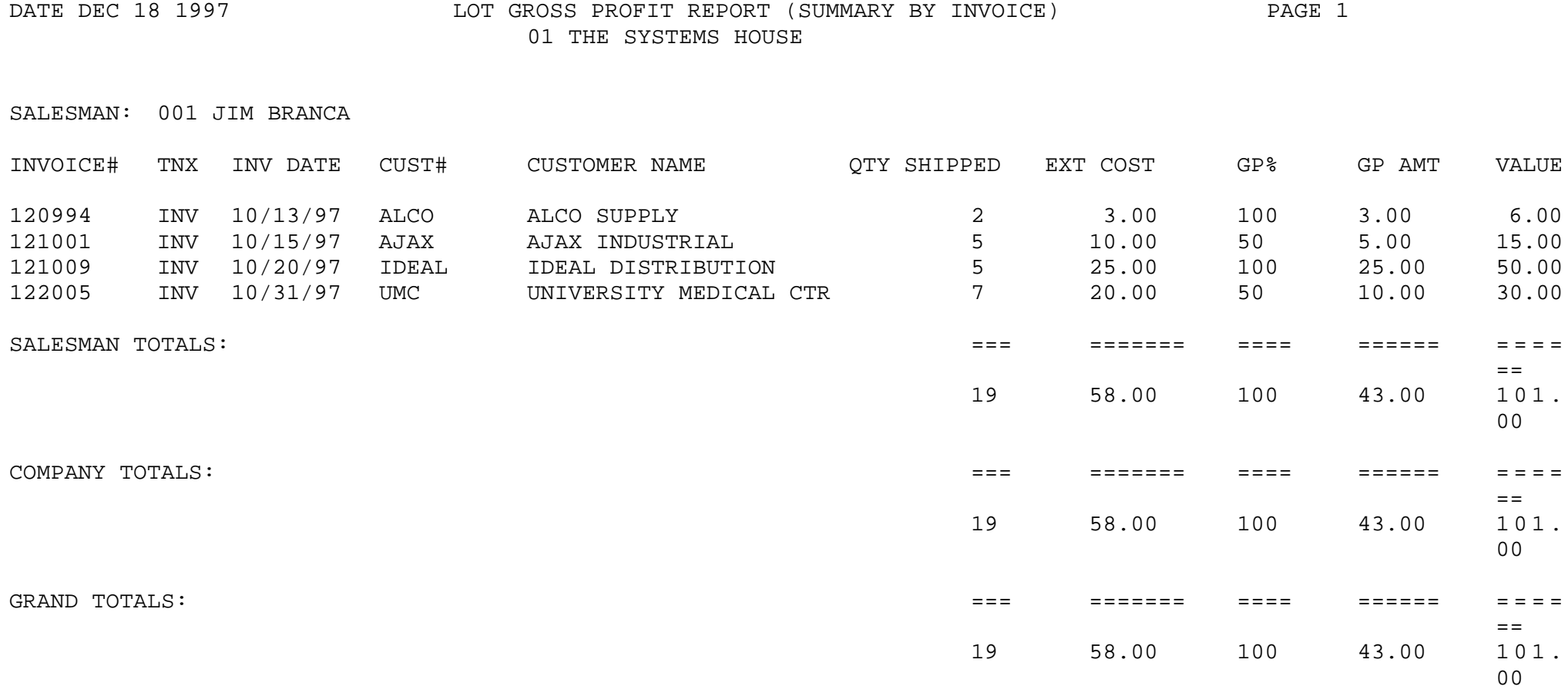

4 records listed.

### **THE SYSTEMS HOUSE MASTER DISTRIBUTION DOCUMENTATION**

# **I N D E X**

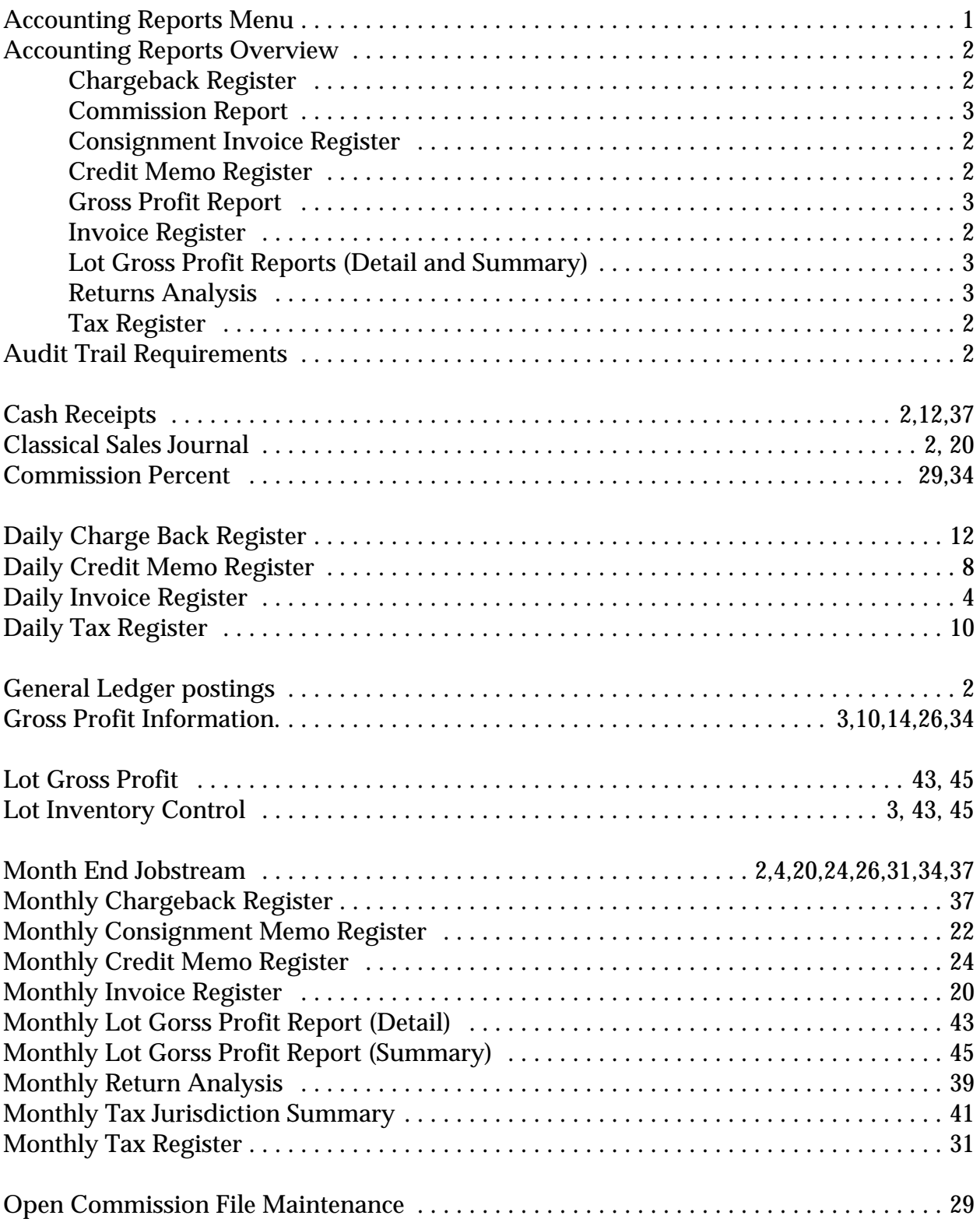

### **THE SYSTEMS HOUSE MASTER DISTRIBUTION DOCUMENTATION**

## **I N D E X**

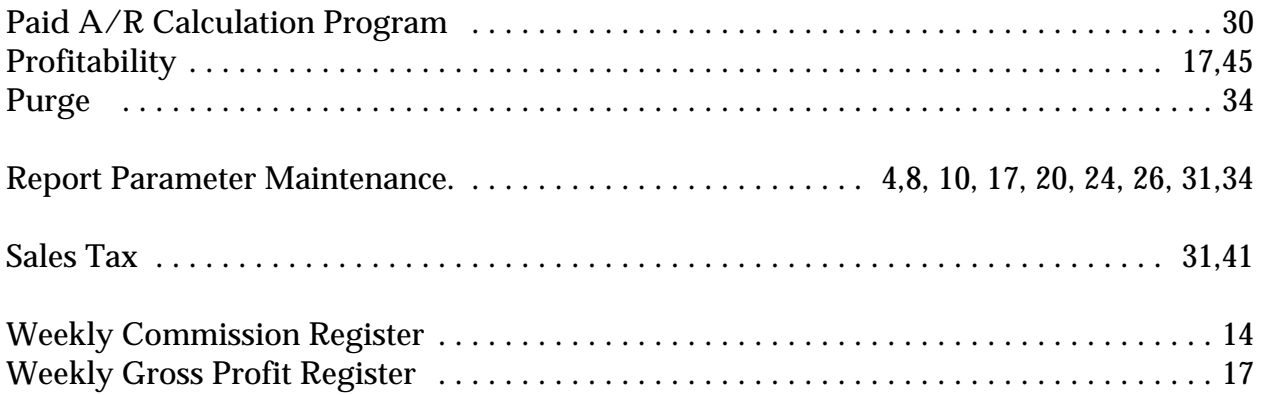